Aside: Should check out a few chapter of the older jQuery tutorial, in particular the parts about the DOM and cookies but probably one or two other chapters as well that weren't covered adequately in Allerdice's course, though likely they won't be covered in substantially greater depth in the Dori Smith class either.

# 1. OVERVIEW OF JQUERY

Works across all modern browsers...abstracts browser specific features allowing you to concentrate on design.

Focuses on manipulating page content (the DOM) Simplifies working with modern browser event model Adding sophisticated effects like animations and transitions

Common patterns

page loads: setup on response to load event event -> retrieve content -> manipulate it -> put the content back on the page

Leverages you existing knowledge of CSS

Works with sets of elements

Performs multiple operations on a set of elements with one line of code (known as statement chaining)

Hides browser quirks (so you can concentrate on end results).

Is extensible so you can use 3rd party plugins to perform specialized tasks or you write your own.

Compatible with modern browsers but there are/were a few known issues

## DOWNLOADING AND INSTALLING JQUERY

During development use the development version if you need to debug. When you deploy use the min version for fast downloads. Functionality is same in both versions but size of min version is much smaller.

download at jquery.com

### CREATING A SIMPLE JQUERY ENABLED PAGE

```
<!DOCTYPE html>
<html>
<script>
/* without jquery we might do this to run after load is finished */
/*
function runOnLoad() {
       alert("the page just loaded!");
}
window.onload = runOnLoad;
*/
</script>
<script src="js/jquery-1.9.1.js"></script>
<script>
/* we can also pass a named function
   this is considered more succinct and concise */
       $("document").ready( function () {
              alert("the page just loaded!");
       });
</script>
<head>
<meta content="text/html; charset=utf-8" http-equiv="Content-Type" />
</head>
<body>
</body>
</html>
```
#### ANONYMOUS FUNCTIONS

See lynda.com class: Practical and Effective JavaScript

the \$("document").ready executes when the dom of the page has loaded and is ready

for use rather than waiting for all page content to finish loading. Can call this

same function multiple times without problem.

# OVERVIEW OF JQUERY FEATURES

- \* core functionality core functions and utilities
- \* selection and traversal finding content and navigating the content this is the query in the jQuery name!
- \* Manipulation and CSS functions for editing and changing content and working with CSS data such as positioning
- \* Events simplifies working with modern DOM events & provides common event helper functions
- \* Effects functions for creating basic animations and effects such as hiding and showing elements and moving objects around
- \* Ajax category utilities for working with Ajax such as loading content from pages and dealing with JSON data
- \* User Interface plugin for commonly used interface widgets like slider controls, progress bars, accordions, etc.
- \* Extensibility

Wont' be covering Ajax or Extensibility

# 2. RETRIEVING PAGE CONTENT

# OVERVIEW OF SELECTORS AND FILTERS

Selectors and filters:

jq selectors will return an array of objects that match the criteria

filters will refine the results array that the selector returns

The array that comes back is not a set of DOM elements. It is a collection of jq objects that

provide a large number of predefined functions for further operating on the objects.

You can get access to underlying DOM objects if you want but the idea is to use jq objects and functions.

### USING BASIC JQUERY SELECTORS

CSS selectors and filters are based on familiar CSS syntax, and work pretty much the same was as CSS does.

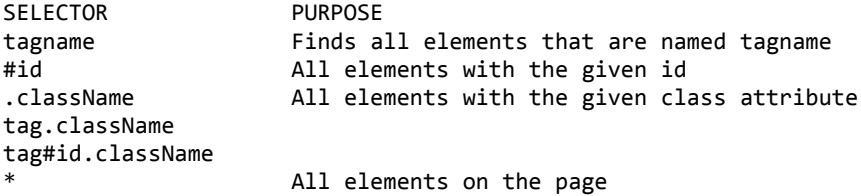

Using jq selectors vs plain browser DOM

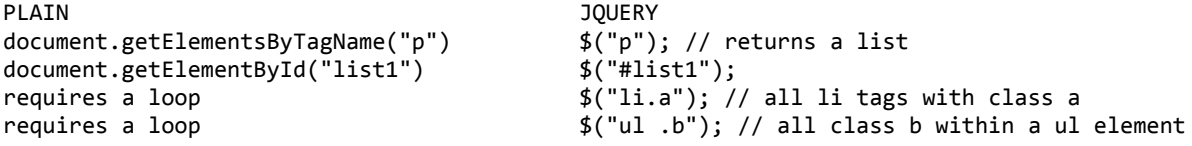

The Hierarchy and Combination Selectors allow you to get more advanced

Select elements based on hierarchical relationships or on a series of common criteria

selector, selector - a comma delimited list, finds all specified selectors

.class1.class2 - all elements with both .class1 and .class2 (space delimited list)

parent>child - all child elements that are direct children of elements of type parent

ancestor descendent - all descendent elements that are contained within elements of type ancestor

prev + next - all next elements that are next to a prev element

 $prev \sim$  siblings - all siblings that come after prev and match the siblings selector

see HierCombo.html and default.html for examples of using selectors

#### USING BASIC JQUERY FILTERS

Filters work together with selectors and provide even more fine-grained control over element selections.

Six categories of filters:

- 1. Basic first, last, even numbered, odd numbered
- 2. Content- whether an element contains a particular string
- 3. Visibility tests visibility settings
- 4. Attribute examines attributes of an element
- 5. Child filters selects based on relationship to a parent
- 6. Form special filters that operator on forms elements

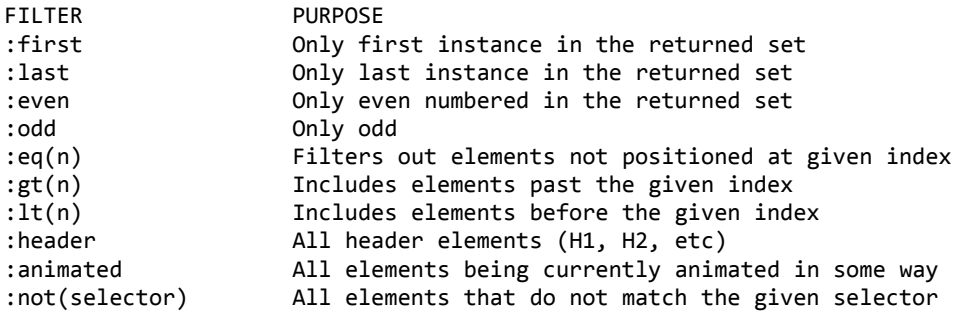

see BasicFilters.html for examples

#### USING JQUERY ATTRIBUTE FILTERS

Further filter results of a selector statement based on attribute content

Note: substitute the term attribute with the actual attribute, for example \$("a[href]")

FILTER PURPOSE [attribute] Include if element has the attr [attribute=value] Include if element has the attr and value [attribute!=value] Include if element has the attr but not the value [attribute^=value] Include if element has attr and value that starts with value (RE!) [attribute\$=value] Include if element has attr and ends with value (RE!) [attribute\*=value] Include if element has attr and contains value (match) [attrFilter1][attrFilterN] Include elements that match all specified attr filters in the specified list of attr filters

see AttrFilters.html for examples

### CHILD, VISIBILITY, AND CONTENT FILTERS

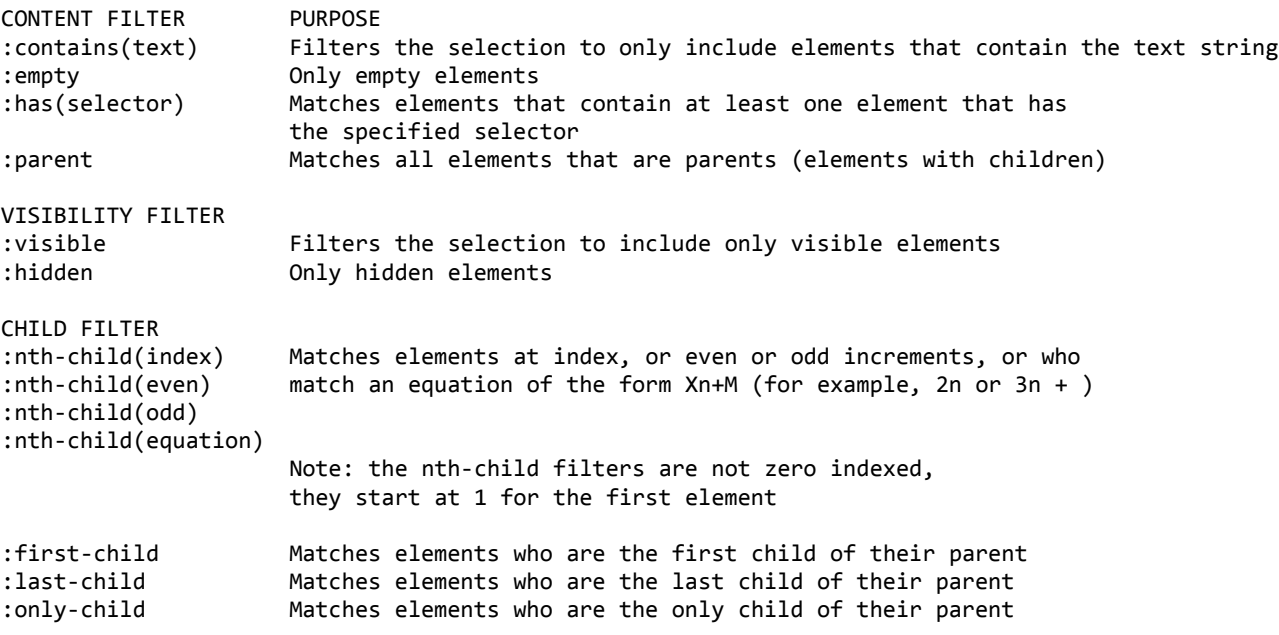

see ChildVisCount.html for examples of child, visibility, and content filters

#### FORM SELECTORS AND FILTERS

You can use form selectors to deal with form elements

They work like other selectors but start with a colon (:) like a regular filter

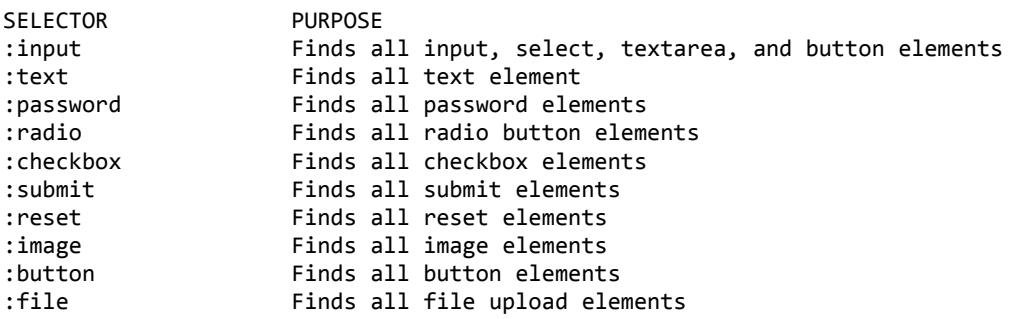

You can perform addition filtering of form elements, such as whether items

are checked, selected, or enabled

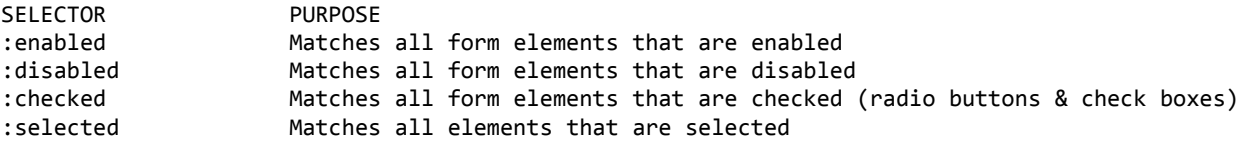

The above are convenience filters that help you select form elements that are in a certain state.

see FormSelectors.html for examples.

#### TRAVERSING DOCUMENT INFORMATION

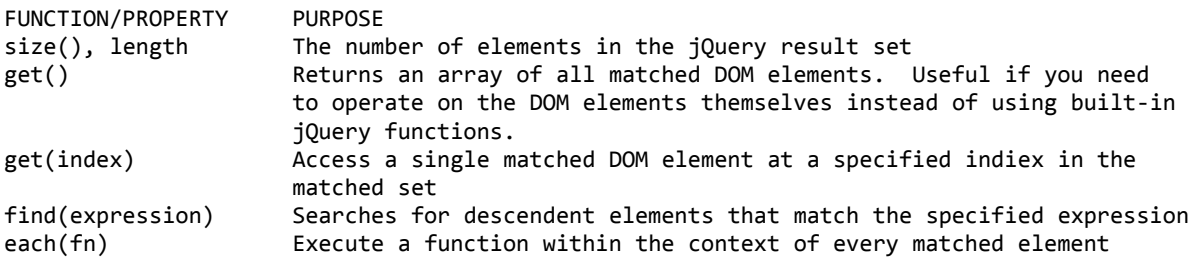

see traversing.html for examples.

### JQUERY STATEMENT CHAINING

One of jQuery's most powerful features in its ability to chain multiple functions together to perform several operations in one line of code.

\$(selector).fn1().fn2().fn3();

### PRACTICAL EXAMPLE 1: ANNOTATING PAGE LINKS

We used jquery to add an icon to anchor tags whose href ends in .pdf

\$("a[href\$='.pdf']").after("<img src='images/pdf\_icon\_small.gif' align='absbottom' />");

see AutoPDFIcons.html for complete code

# 3. MANIPULATING PAGE CONTENT

### CREATING, GETTING, AND SETTING CONTENT

jQuery has functions for creating, copying, deleting, and moving content around, as well as wrapping page content in other content.

jQuery provides cross-browser support for working with CSS, including positioning and sizing information.

\* To create new HTML content, you simply pass a string containing new HTML to the \$() function:

```
var newHeader = $("\langle h1\rangle My New Header\langle/h1\rangle");
var myStr = "<h1>My New Header</h1>";
var newHeader = $(myStr);
```
\* You can use the html() and text() methods to get and set content on

elements

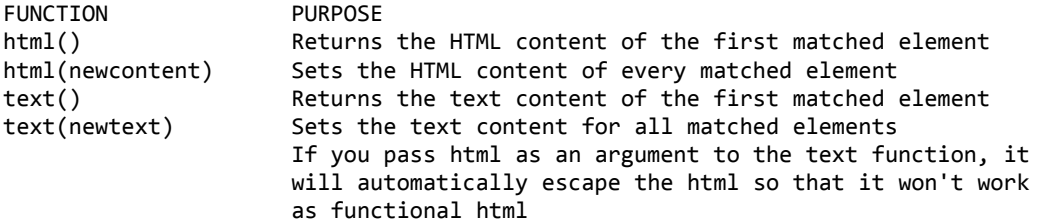

This section seems a bit weak but maybe it's all there is to know about creating new elements without adding them to the DOM.

The more important function introduced here is the \$("") function. This section did not show many good ways to add a newly created element to the dom.

see creating.html for examples

## MANIPULATING ATTRIBUTES

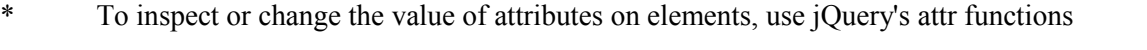

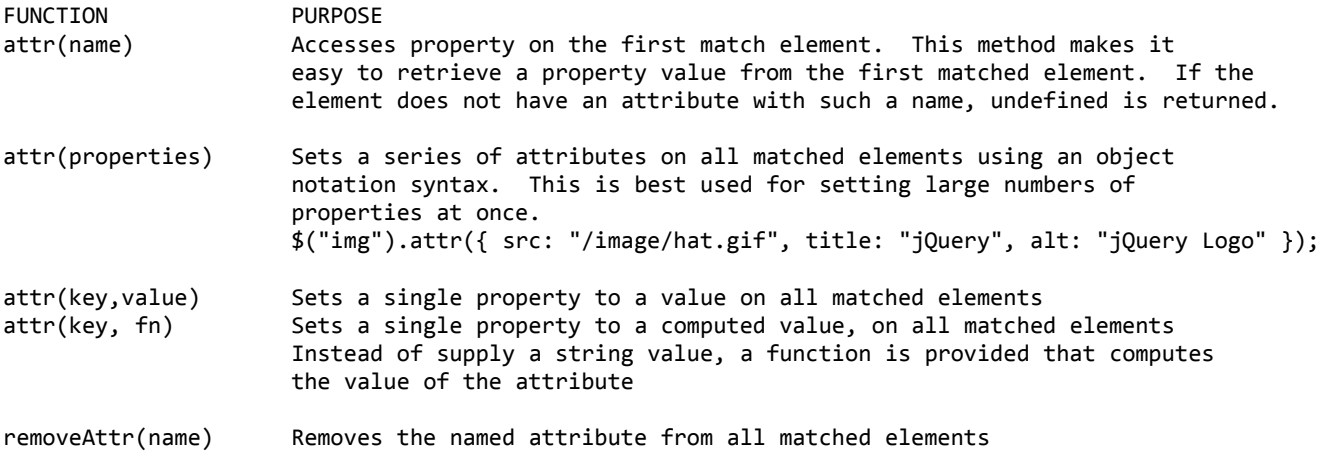

see attributes.html for examples

# INSERTING CONTENT

jQuery provides several functions for inserting content into the document both before and after existing

page elements.

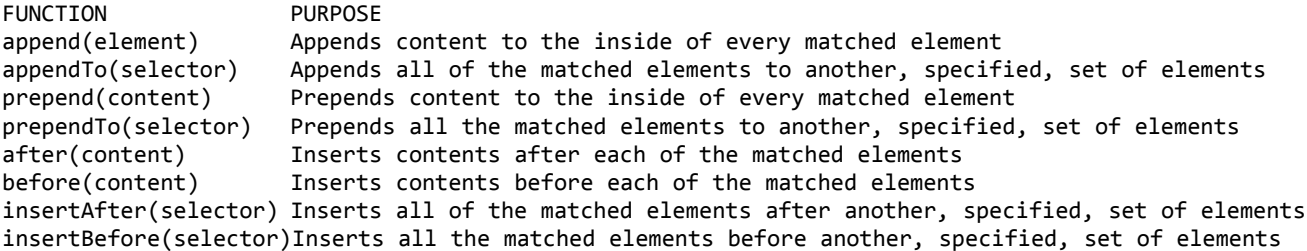

see inserting.html for examples

# WRAPPING, REPLACING, REMOVING CONTENT

JQuery can wrap existing content in the page, replace content, copy content, and remove it.

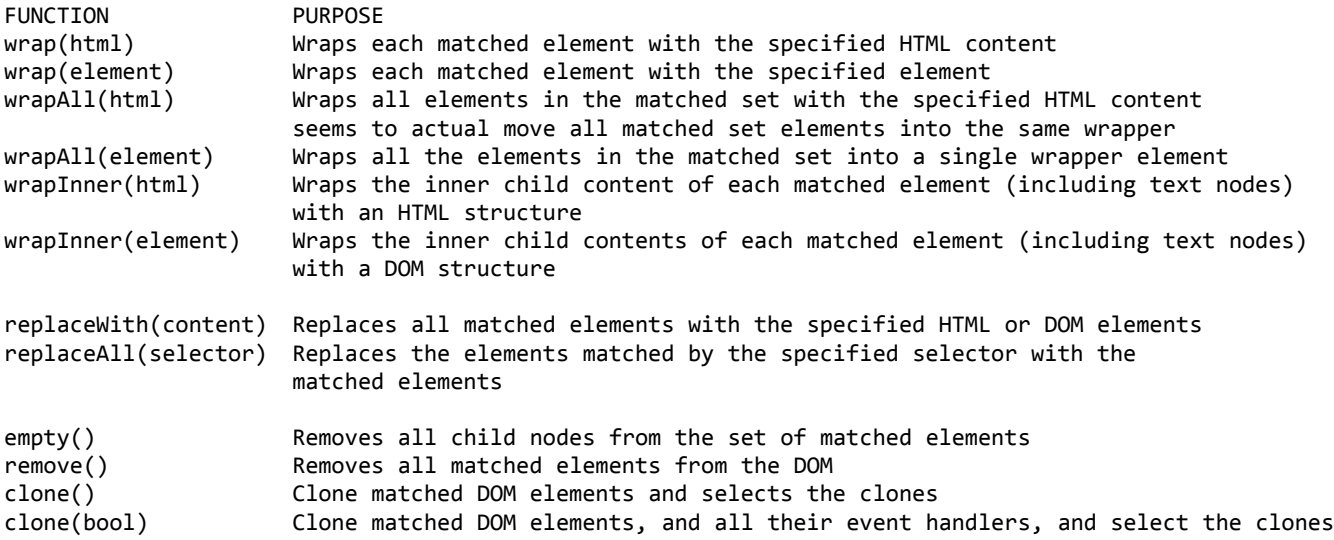

When we wrap with html, it looks like we should be specifying only the complete start tag.

# WORKING WITH CSS INFORMATION

jQuery's CSS functions provide easy, cross-browser access for setting properties and working with positioning and sizing information.

The css() function allows you to retrieve and set styles for a set of matched elements

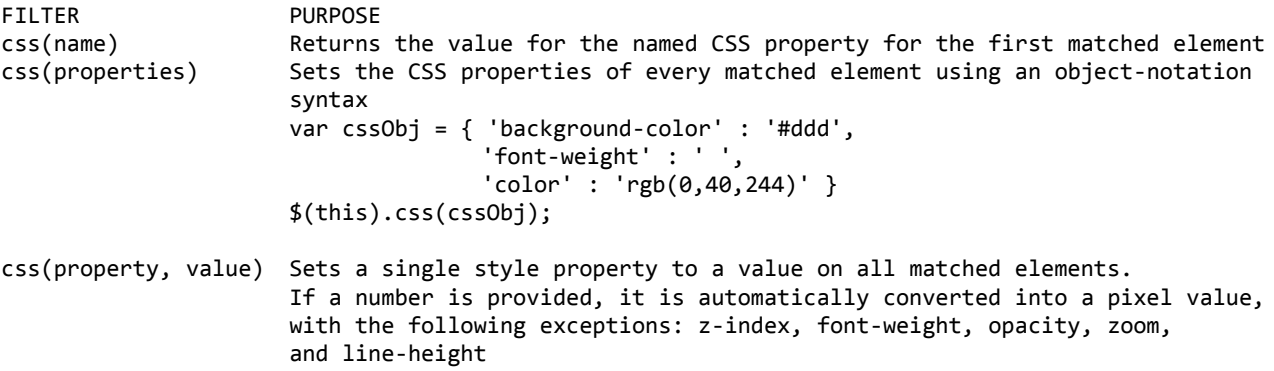

jQuery provides a set of functions for working with css classes on page elements. Classes can be easily added, removed, toggled, and detected

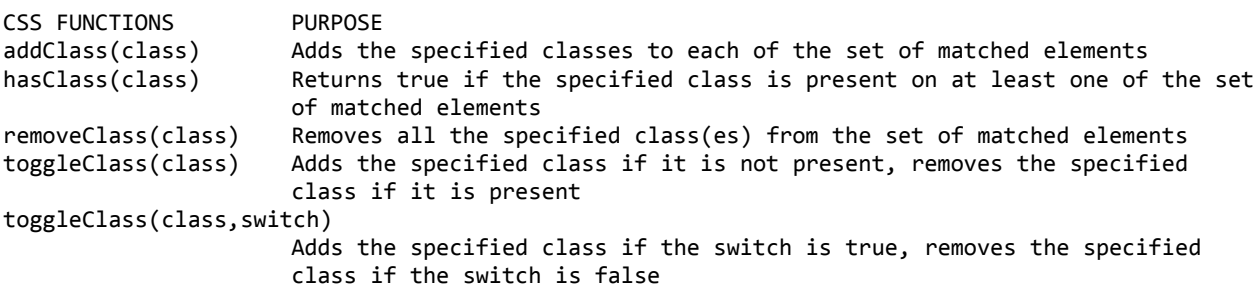

### WORKING WITH CSS POSITIONING

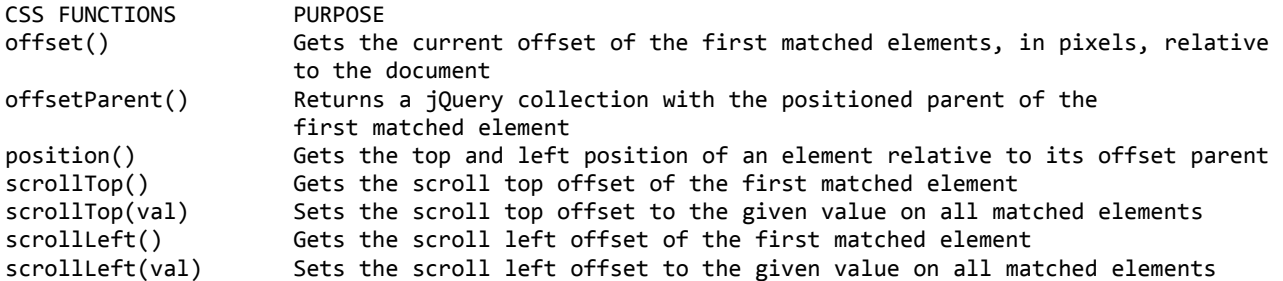

# WORKING WITH CSS SIZING INFORMATION

To retrieve cross-browser sizing information for elements, use the jQuery size-related functions.

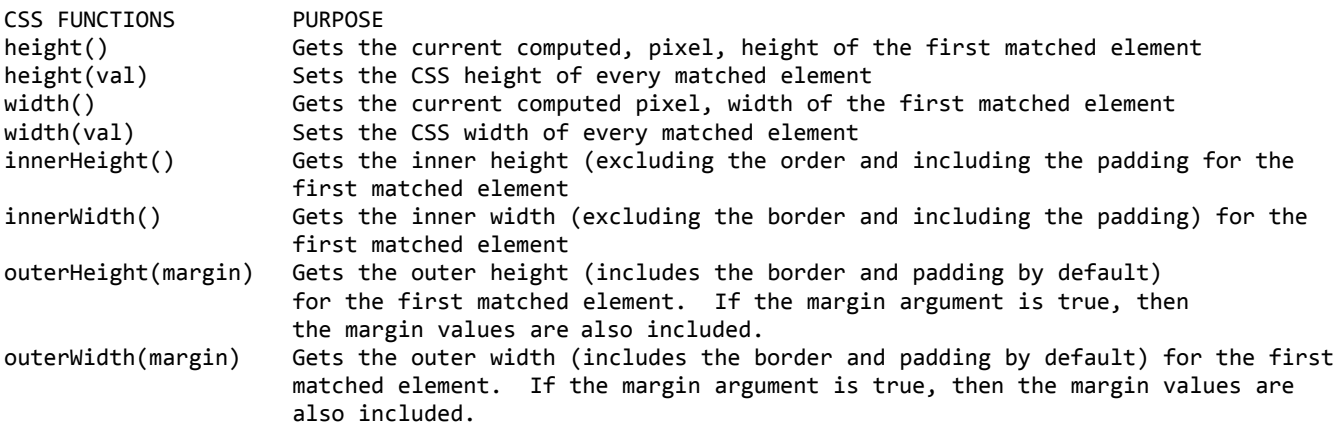

see css\_sizing.html for examples.

# 4. WORKING WITH EVENTS

## UNDERSTANDING THE JQUERY EVENT HANDLING FEATURES

Provides mechanism for working with events that is simpler than relying on the DOM.

Abstracts away the differences between browser implementations

Makes it easy to assign event handlers to groups of elements by using selectors and filters

Breaks down into a couple of categories

\* Binding/Unbinding

Allows events to be wired up and torn down in a cross browser way.

\* Unified Event Object

Provides an event object that exposes the most common properties in a cross-browser way

\* Convenience features

Provides functions that encapsulate common event features and cross-browser

helper routines

#### BINDING AND UNBINDING EVENTS

\* Events are connected to and disconnected from elements using the bind() and unbind() functions

\$(selector).bind(event, data, handler) \$(selector).unbind(event, handler)

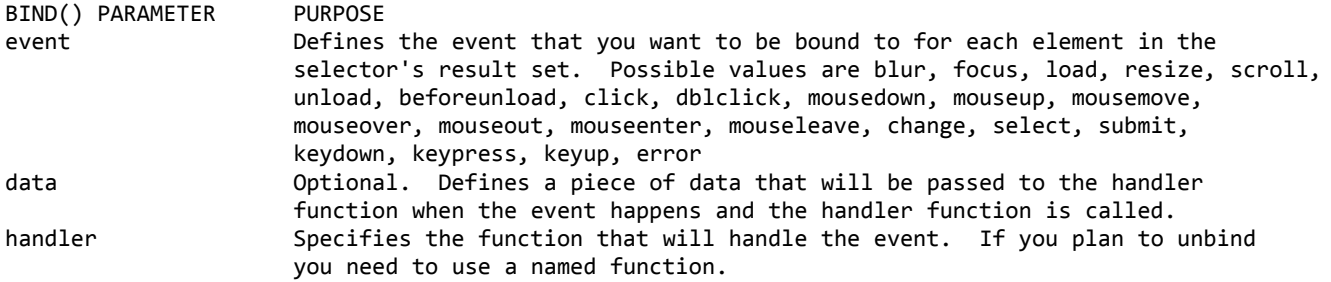

#### UNBIND() PARAMETER

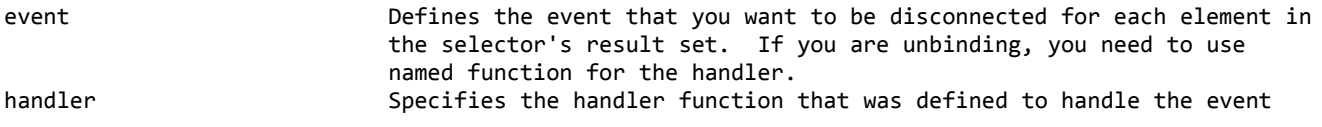

see binding.html for examples

### CONVENIENT HELPER METHODS

Several "helper" functions can perform common event-related tasks

```
$(selector).click(fn)
$(selector).hover(fnOver, fnOut)
$(selector).toggle(fn1, fn2, fn3, fn4...)
```
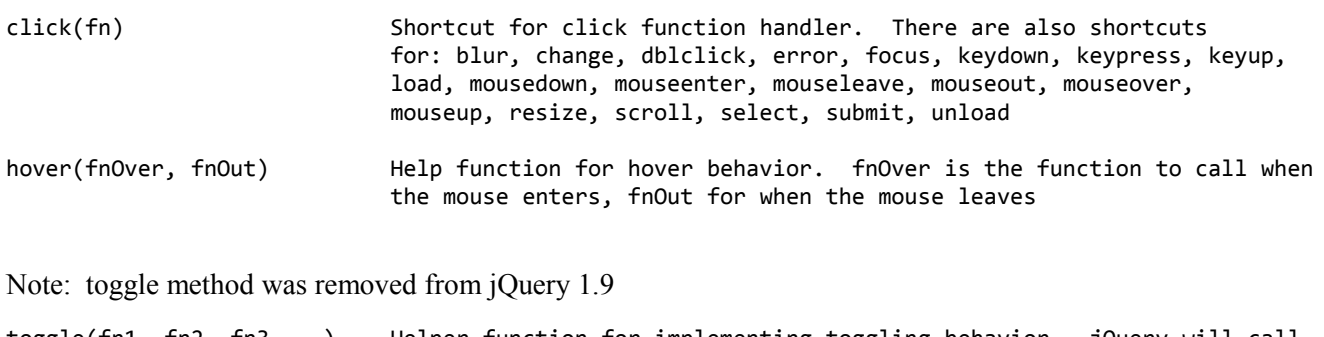

toggle(fn1, fn2, fn3,...) Helper function for implementing toggling behavior. jQuery will call each function on every other click, starting with fn1, then fn2, then fn3, etc.

see helpers.html for examples

# USING THE JQUERY EVENT OBJECT

- \* Writing event-handling code is frustrating when it differs across browser
- \* The jQuery event object smoothes these differences and provides a single object with the most important properties

Most common functions:

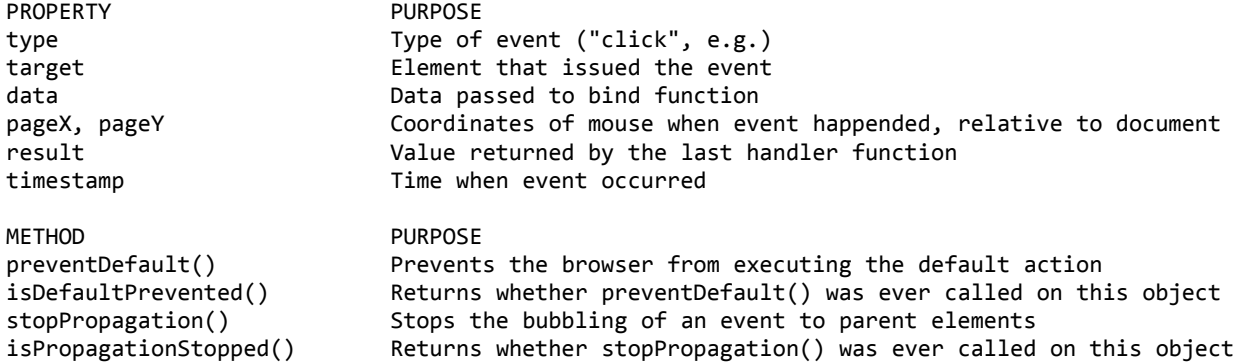

see eventobj.html for examples

## MISCELLANEOUS JQUERY EVENT FUNCTIONS

\* For a couple of specialized tasks, jQuery provides some miscellaneous functions

\$(selector).one(type, data, handler) \$(selector).trigger(event, data) \$(selector).triggerHandler(event, data)

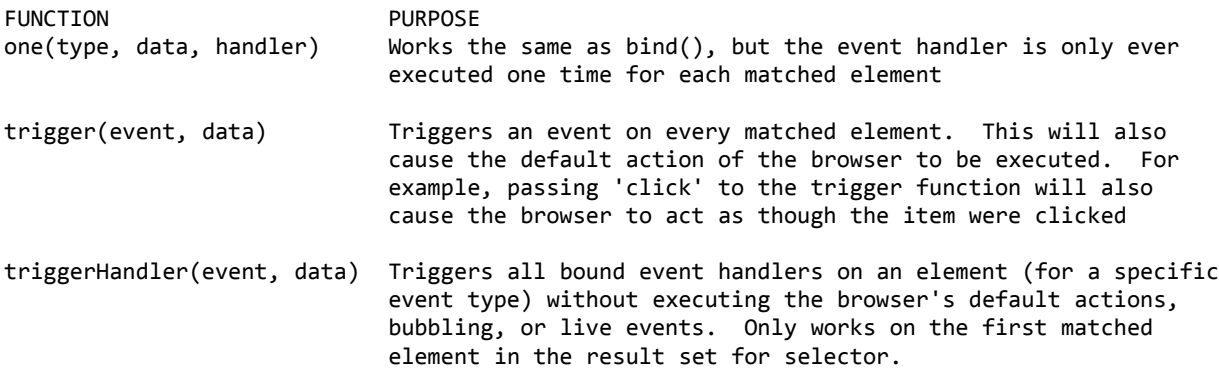

#### see miscevents.html for example

## PRACTICAL EXAMPLE 3: TABLE STRIPING AND HIGHLIGHTING

see miscevents.html. I'm pretty sure this could have been done just with css.

# 5. JQUERY ANIMATION AND EFFECTS

# HIDING AND SHOWING ELEMENTS

\* jQuery library supplies some basic animation and effects functions that perform common visual effects

Showing and hiding elements

Fading elements in and out

Moving elements around on the screen

\* You can use the basic animation function to easily build your own animation effects

Showing/hiding elements is simple and can be done immediately or over a specified duration of time

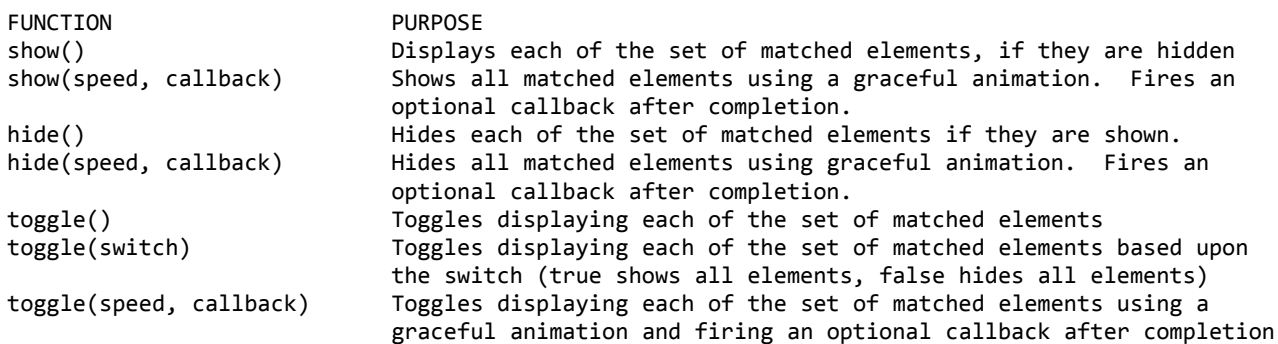

speed can be slow, normal, fast or a number in milliseconds.

## FADING ELEMENTS IN AND OUT

- \* Elements can be faded in or out completely or to a predetermined opacity level.
- \* The speed of the face can be specified as either a string ("slow", "normal", "fast") or a millisecond duration

fadeIn(speed, callback) - fades all matched elements by adjusting their opacity and firing an optional callback when finished

fadeOut(speed, callback)

fadeTo(speed, opacity, callback) - opacity  $\theta$  = invisble, 1 = totally opaque (not faded)

see faceeffect.html for examples

#### SLIDING PAGE ELEMENTS

- \* The sliding effects is another way to reveal page elements in jQuery
- \* jQuery provides functions for sliding elements up or down, as well as toggling the slide animation

FUNCTION PURPOSE slideDown(speed, callback) Reveals all matched elements by adjusting their height and firing an optional callback after completion slideUp(speed, callback) Hides all (as above)

```
slideToggle(speed, callback) Toggles all (as above)
"slow", "normal", "fast", number of milliseconds
```
see sliding.html for example

## CREATING CUSTOM ANIMATIONS

- \* To create custom animation for many properties on page elements, call the aminate() functon
- \* To stop animations in progress, call the stop() function

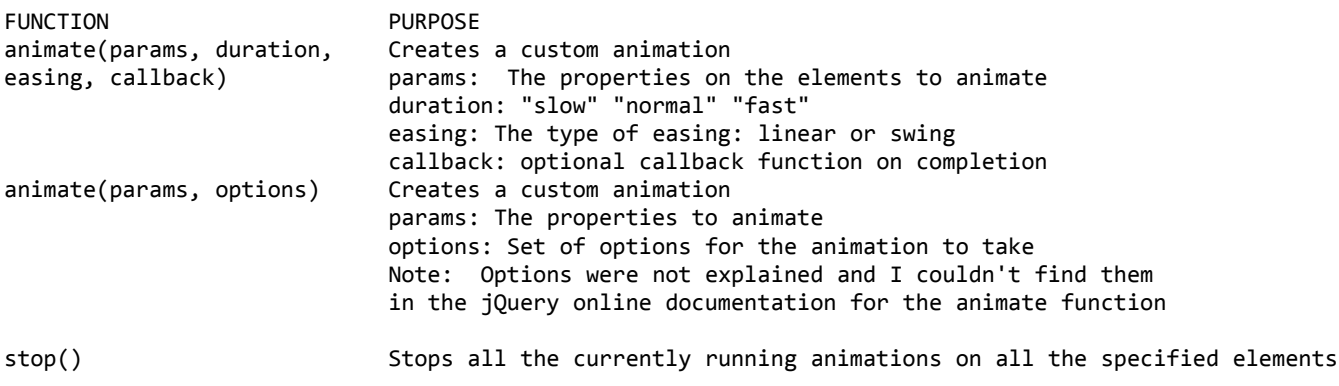

see animating.html for examples

### PRACTICAL EXAMPLE 4: IMAGE ROTATOR

Uses a timer function to cycle through images. Pile images one on top of another. Displays each one for 2 seconds, fades the top one for one second. Pulls the next image to the top by changing its class and its z-index. Uses a class selector to find the current image. Uses the next() method to find the next image. Checks to see if at end of child divs by getting the length of the next() image. If the length is zero, begins at the top of the list of divs by using the div:first selector. Fades the image by animating the opacity

see imagerotator.html for complete code.

## 6. USING THE JQUERY UI PLUG-IN

## INTRODUCTION TO JQUERY UI

INTERACTIONS Draggable Droppable Resizable Selectable Sortable

WIDGETS

Accordion Datapicker Progressbar Dialog Slider Tabs

#### EFFECTS

Add Class Remove Class Toggle Class Switch Class Hide Show Toggle Color Animation

# EXPLORING THE UI WIDGETS

#### Accordion

collapse content - can click the open panel to collapse it without opening another panel customize icons - use custom icons on accordion tabs fill space - resizes to fit size of outer container no auto height - sizes each tab to fit content open on hoverintent - opens tabs on hover sortable - drag and drop reordering of tabs

#### Datepicker

Animation Dates in other months (first and last weeks) Display button bar Display inline Display month & year menus Display multiple months Format date Icon trigger

Localize calendar Populate alternate field Restrict date range select a date range show week of the year

#### Dialog

Animation Basic Model Modal confirmation Modal form Modal message

#### Progress Bar

Custom label Indeterminate value

#### Slider Bar

Colorpicker Multiple sliders Range slider Range with fixed maximum Range with fixed minimum Slider bound to select Slider scrollbar Snap to increments Vertical range slider Vertical slider

#### Tabs

Collapse content (similar to Jerome's registration and login dropdowns) Content via Ajax Open on mouseover Simple manipulation Sortable Tabs at bottom Vertical Tabs functionality

# EXPLORING THE JQUERY UI EFFECTS

jQueryUI offers the following UI effect categories that supplement jQuery's basic functionality.

#### Add Class

Adds class(es) to elements while animating all style changes.

#### Color Animation

Animate the properties of elements between colors.

#### Effect

Apply an animation effect to an element Blind, Bounce, Clip, Drop, etc.

#### Hide

Hide elements using custom effects. Blind, Bounce, Clip, Drop, etc.

#### Remove Class

Removes class(es) from elements while animating all style changes.

#### Show

Display elements using custom effects.

#### Switch Class

Add and remove class(es) to elements while animating all style changes.

#### Toggle

Display or hide elements using custom effects.

#### Toggle Class

Toggle class(es) on elements while animating all style changes.

Many of the effects allow a setting for easing. There are quite a few choices for an easing effect

linear swing easeOutBounce easeInOutQuad easeOutExpo and more... http://api.jqueryui.com/easings/

### USING THE JQUERY UI THEMEROLLER

#### Build a theme

Roll your own: uses a starting point based on your last selection from the gallery

Gallery - prebuilt themes

Download CSS styles & images by clicking on a button

# DOWNLOADING AND INSTALLING JQUERY UI

Can build a custom download

# PUTTING IT ALL TOGETHER

To illustrate how several of the features we've learned work in a real site, we'll take a site that was built without jquery and update it with some new features.

The accordion control

By default, uses link tag as it's header and paragraph as its content. We can change it by passing an argument to the constructor(?). Other options are available \$("element").accordion( { header: "h4" });

The image selector:

```
 $("a:has(img.gallery)").click( function () {
       var largePath = $(this).attr("href");
       var caption = $(this).attr("title");
       $("#photo_large").attr( { src: largePath } );
       $("#caption1").text(caption);
       return false;
 });
```
We're assigning the click on the a:has(img.gallery) elements - I don't know why he used :has

(:has matches elements that contain at least one element that has the specified selector) -

to do the following:

```
assign largePath value from the link's href attribute which contains the pathname of the image
assign caption the value from the link's title attribute which contains a description
of the image
change the src attribute value of the large display image to the value in var largePath
change the text of the paragraph element that we are using as a caption for the large image
to the value in var caption
return false to prevent the link from performing it's default function, which would
be opening the link.
```
A big lesson here is to return false when you want to prevent the link from performing it's default action after executing the function.

Good code, I think.

#### RESIZABLE

This part was weird. Maybe textarea elements weren't resizable when this movie was made.

I tried to fix it a little bit to compensate.

```
$(function() {
       var maxw = $("#commentsSection").width();
       var minw = maxw;var minh = $("#comments").height();
       $("#commentsSection").resizable({maxWidth: maxw});
       $("#comments").resizable( {maxWidth: maxw-10, minHeight: minh, minWidth: minw} );
});
```
There were no references to \$("#comments") in the code presented in the movie, just to \$("#commentsSection").

The code makes both the container div and the textarea inside it resizable with constraints. Some of the constraints were read from the commentsSection div element's underlying css.